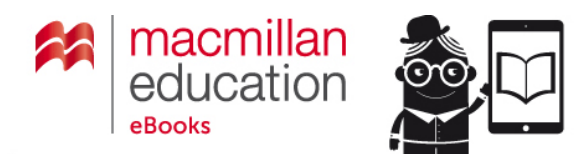

# **How to redeem an eBook token on the Macmillan Education eBook store**

### **Before you start:**

Make sure you have:

- Your Macmillan Education eBooks user name and password **OR** your email address and postal address.
- An internet browser installed on your computer.
- Your token.
- Your Adobe ID account credentials (Adobe ID and password). If you do not have an Adobe account you can set one u[p here.](https://adobeid-na1.services.adobe.com/renga-idprovider/pages/create_account?client_id=adobedotcom_TOU_client2&callback=https%3A%2F%2Fims-na1.adobelogin.com%2Fims%2Fadobeid%2Fadobedotcom_TOU_client2%2FAdobeID%2Ftoken%3Fredirect_uri%3Dhttps%253A%252F%252Fwww.adobe.com%252Fuk%252Faccount.html%26scope%3DAdobeID%252Copenid%252Cgnav&client_redirect=https%3A%2F%2Fims-na1.adobelogin.com%2Fims%2Fredirect%2Fadobedotcom_TOU_client2%3Fclient_redirect%3Dhttps%253A%252F%252Fwww.adobe.com%252Fuk%252Faccount.html&denied_callback=https%3A%2F%2Fims-na1.adobelogin.com%2Fims%2Fdenied%2Fadobedotcom_TOU_client2%3Fredirect_uri%3Dhttps%253A%252F%252Fwww.adobe.com%252Fuk%252Faccount.html%26response_type%3Dtoken%26scope%3DAdobeID%252Copenid%252Cgnav&display=web_v2&locale=en_GB&relay=31409a4a-4cb6-4565-9acf-0940ce56d033&flow=true&flow_type=token&dc=false)
- Make sure you have the recommended software/application to read your chosen files before you attempt to download them. For further information please see [macmillaneducationebooks.com/ebook-audiobook-user](http://macmillaneducationebooks.com/ebook-audiobook-user-guide/)[guide/](http://macmillaneducationebooks.com/ebook-audiobook-user-guide/) .
	- **Please note that for Windows or Mac desktop or laptop computers you need to download and** authorize Adobe Digital Editions. If you haven't download it yet then please download it from: [www.adobe.com/solutions/ebook/digital-editions/download.html](http://www.adobe.com/solutions/ebook/digital-editions/download.html)

### **How to redeem an eBook token on the Macmillan Education eBook store**

- 1. In your web browser type [www.macmillaneducationebooks.com.](http://www.macmillaneducationebooks.com/)
- 2. Click **Redeem eBook Token.**
- 3. If you have an account on the Macmillan Education eBook store please enter your email address and password and **Log in**.

If you do not already have an account with the Macmillan Education eBook store, click **Create an account.**  You will need to fill in the short form. This will create your account and log you into the website.

- 4. Enter your eBook token into the box under **Redeem eBook token.**
- 5. Click **Redeem.**
- **6.** When the page refreshes you will see the following message confirming your token has been redeemed:

**Coupon code "XXXXXXXXXXX" was applied.**

If you do not see this message please contact us [here.](http://mec.helpserve.com/Tickets/Submit/RenderForm/30)

- **7.** Scroll down the page and you will see your eBook. Click **Download.** This will download your eBook file. Click on the downloaded file, it will automatically open in your eReader.
	- Please note that you will need the recommended software/application to read your eBook. You can

Page **1** of **2**

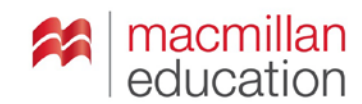

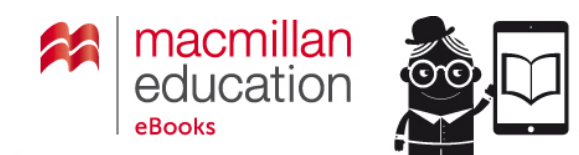

download this from your **Account Dashboard** (see eReader Download). For further information please see [macmillaneducationebooks.com/ebook-audiobook-user-guide/](http://macmillaneducationebooks.com/ebook-audiobook-user-guide/)

### **If your eBook does not automatically open, please ensure:**

- A. You have an active Adobe account. You can set one up [here](https://adobeid-na1.services.adobe.com/renga-idprovider/pages/create_account?client_id=adobedotcom_TOU_client2&callback=https%3A%2F%2Fims-na1.adobelogin.com%2Fims%2Fadobeid%2Fadobedotcom_TOU_client2%2FAdobeID%2Ftoken%3Fredirect_uri%3Dhttps%253A%252F%252Fwww.adobe.com%252Fuk%252Faccount.html%26scope%3DAdobeID%252Copenid%252Cgnav&client_redirect=https%3A%2F%2Fims-na1.adobelogin.com%2Fims%2Fredirect%2Fadobedotcom_TOU_client2%3Fclient_redirect%3Dhttps%253A%252F%252Fwww.adobe.com%252Fuk%252Faccount.html&denied_callback=https%3A%2F%2Fims-na1.adobelogin.com%2Fims%2Fdenied%2Fadobedotcom_TOU_client2%3Fredirect_uri%3Dhttps%253A%252F%252Fwww.adobe.com%252Fuk%252Faccount.html%26response_type%3Dtoken%26scope%3DAdobeID%252Copenid%252Cgnav&display=web_v2&locale=en_GB&relay=31409a4a-4cb6-4565-9acf-0940ce56d033&flow=true&flow_type=token&dc=false) for free. This will give you an Adobe ID, the email address you used to register with Adobe for your Adobe ID.
- B. If you are using Adobe digital editions please ensure you have authorized your computer. To do this:
	- 1. Open **Adobe Digital Editions**.
	- 2. Click on **Help** in the top menu, and go to **Authorize Computer.**
	- 3. You will be asked to input your **Adobe ID** and password.
- C. If your Adobe Digital Editions is already authorized by another person (**Authorize Computer** will be greyed out)
	- 1. Go to **Library**
	- 2. Hold  $Ctrl + Shift + D$
	- 3. Click **Erase Authorization**
	- 4. Follow steps B (above) 1 to 3.

If you have any issues accessing your eBook please contact us [here.](http://mec.helpserve.com/Tickets/Submit/RenderForm/30)

## **Useful Links**

#### **Register for an Adobe account**

If you do not have an Adobe account you can set one u[p here](https://adobeid-na1.services.adobe.com/renga-idprovider/pages/create_account?client_id=adobedotcom_TOU_client2&callback=https%3A%2F%2Fims-na1.adobelogin.com%2Fims%2Fadobeid%2Fadobedotcom_TOU_client2%2FAdobeID%2Ftoken%3Fredirect_uri%3Dhttps%253A%252F%252Fwww.adobe.com%252Fuk%252Faccount.html%26scope%3DAdobeID%252Copenid%252Cgnav&client_redirect=https%3A%2F%2Fims-na1.adobelogin.com%2Fims%2Fredirect%2Fadobedotcom_TOU_client2%3Fclient_redirect%3Dhttps%253A%252F%252Fwww.adobe.com%252Fuk%252Faccount.html&denied_callback=https%3A%2F%2Fims-na1.adobelogin.com%2Fims%2Fdenied%2Fadobedotcom_TOU_client2%3Fredirect_uri%3Dhttps%253A%252F%252Fwww.adobe.com%252Fuk%252Faccount.html%26response_type%3Dtoken%26scope%3DAdobeID%252Copenid%252Cgnav&display=web_v2&locale=en_GB&relay=31409a4a-4cb6-4565-9acf-0940ce56d033&flow=true&flow_type=token&dc=false) for free

#### **Adobe Digital Editions**

For Windows or Mac desktop or laptop computers you need to download Adobe Digital Editions. If you haven't download it yet then please download it from: [www.adobe.com/solutions/ebook/digital-editions/download.html](http://www.adobe.com/solutions/ebook/digital-editions/download.html)

#### **Macmillan eBook User guide**

For further information please see [macmillaneducationebooks.com/ebook-audiobook-user-guide/](http://macmillaneducationebooks.com/ebook-audiobook-user-guide/)

#### **Macmillan eBook Frequently Asked Questions**

For further information please see [macmillaneducationebooks.com/index.php/faq/](https://macmillaneducationebooks.com/index.php/faq/)

#### **Contact us**

If you have any issues accessing your eBook please contact us [here.](http://mec.helpserve.com/Tickets/Submit/RenderForm/30)

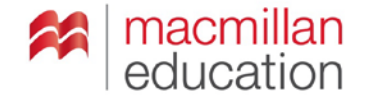